# **Module Testing Techniques for In-Core Protection System Software**

Soo-Hyun Jeong <sup>∗</sup> , Kwon-Ki Moon, Hyeong-Soon Yim, Jae-Hee Yun *KEPCO E&C, Inc., 989-111, Daedeok-dae-ro, Yuseong-gu, Daejeon, 34057, Korea* \* *Corresponding author: hanshin8086@kepco-enc.com*

### **1. Introduction**

KEPCO E&C is participating in the project titled "Development of the Reactor Core Protection & Monitoring System for Exportation". This project is trying to apply new algorithms, tools and functions for software development and V&V. The new algorithms contain Artificial Neural Network (ANN) techniques for distribution synthesis of reactor core power. Modelbased development environment (SCADE) is used to implement software. And new tools are introduced to carry out module testing. Thus, a new name "In-Core Protection System (ICOPS)" was announced instead of "Reactor Core Protection System (RCOPS)".

ICOPS is a safety I&C system of nuclear power plants. General Design Criterion (GDC) 21 of 10 CFR Part 50 Appendix A requires protection system (or safety system) be designed for high functional reliability commensurate with the safety functions to be performed [1]. Module testing is a basic and important step to ensure the reliability.

### **2. Methods and Results**

In this section the techniques and results used to test modules for ICOPS are described.

### *2.1 Module testing overview*

Module testing is the process of testing program components, such as methods or object classes. Components of the final product are tested independently before being assembled into larger units. Modules are tested through the use of 'test harnesses' which simulate the context into which the module will be integrated. The test harness provides a number of known inputs and measures the outputs of the module under test, which are then compared with expected values to determine if any issues exist [2, 3].

Two kinds of tests are performed for module testing; Code coverage tests on PC and module tests on Programmable Logic Controller (PLC) hardware.

### *2.2 Module testing tools*

Code coverage analysis has been performed using a new testing tool, Code Scroll™ Controller Tester. Code coverage analysis is a kind of white-box test based on the knowledge of a module structure. Controller Tester

is a useful analysis tool which generates 'test harnesses' automatically and enables testers to measure coverage metrics. And it also enables hundreds of test cases to be executed in minutes. Fig. 1 shows a workflow of Controller Tester.

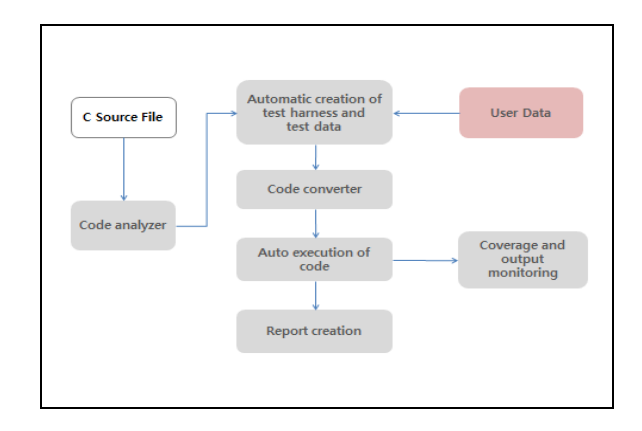

Fig. 1. A workflow of Controller Tester

POSAFE-Q PLC platform and an I/O Simulator are used for black-box module testing. Black-box testing only concerns verifying specified input against expected result and not worrying about the logic inside. Fig. 2 shows the interfaces between a PLC hardware and an I/O simulator. The I/O simulator reads a test case file and provides input data to the PLC hardware via HR-SDL (High Reliability – Safety Data Link). Then it receives output data from PLC via HR-SDL.

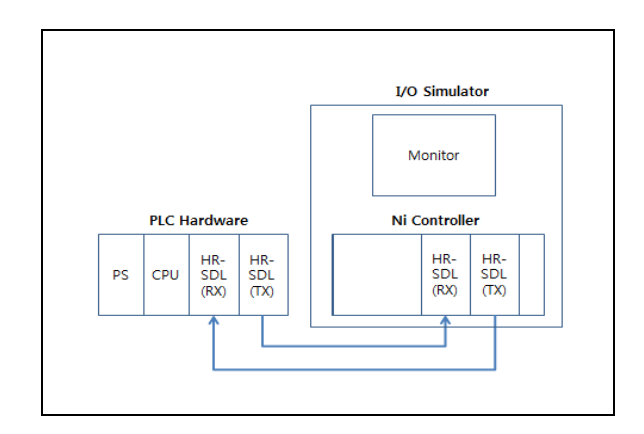

Fig. 2. Interfaces between a PLC hardware and an I/O simulator

### *2.3 Module testing procedures*

A code coverage test using Controller Tester is performed under Windows 7 environment. The test is performed according to the following procedures: 1) generate C source files using pSet II editor; 2) integrate usercode.c into main.c; 3) convert the original test case file into the Controller Tester test case file with conversion script; 4) launch Controller Tester; 5) create a project and load C source files; 6) load test case files into Controller Tester environment; 7) execute testing; 8) when completed, coverage metrics will appear in the lower right windowpane [4].

A module test on PLC is performed using the I/O simulator. The test is performed as the following procedures: 1) launch pSet II editor; 2) create a project and add a module to be tested; 3) generate input and output modules for communication with the I/O simulator; 4) compile and download to PLC; 5) connect PLC to the I/O simulator with fiber optical cables; 6) launch the Module Test program on the I/O simulator; 7) load test case files and run; 7) when completed, you can save a result file.

## *2.4 Module testing results*

After coverage analysis, Controller Tester shows actual outputs and coverage metrics as in Fig. 3. When an actual output is found in an out-of-tolerance condition, its background turns red. If any coverage metric is less than 100%, source code which is not covered will appear in red. Covered source code appears in green.

| FILE THIS SOMEWOOD MEMPOWENDOOL H.O. TE                                                                                                    |                          |                                                                                          |                                                                                   | 日 トロリキュロ 語                                                                        |                                                                                                    |
|----------------------------------------------------------------------------------------------------|--------------------------|------------------------------------------------------------------------------------------|-----------------------------------------------------------------------------------|-----------------------------------------------------------------------------------|----------------------------------------------------------------------------------------------------|
|                                                                                                    |                          |                                                                                          |                                                                                   |                                                                                   |                                                                                                    |
|                                                                                                    |                          |                                                                                          |                                                                                   |                                                                                   |                                                                                                    |
| IEAE ROIA/POWRINGDOL/ POWRINGDOL MAIN text0 #1                                                                                                    |                          |                                                                                          |                                                                                   | 日田とら                                                                              |                                                                                                    |
| DOOR<br>+ A/O not 01 PC/A15RAW<br>= AIX out 01 fCDA16<br>= AID put 01 *CEA18RAW<br>= AIDI out 01 ROAD7<br>- AIX out 01. CEA17RAW<br>+ A01 out 01 TCEA15<br>ADI out 01 405A18AW<br># _A01 put 01. fCSA19<br>+ 40, out 01 45A19AW<br>E[197] | 封包                       | 292                                                                                      | 7.92<br>25<br>19800<br>48<br>30100<br>15<br>35400<br>54<br>20700<br>13            | 물학간<br>25<br>19000<br>a<br>30100<br>51<br>20400<br>54<br>20700<br>e               |                                                                                                    |
| ■ 内地图片 3 4 点类                                                                                                    |                          |                                                                                          |                                                                                   |                                                                                   | ma                                                                                                    |
| 등학 행스트 운학                                                                                                    |                          |                                                                                          |                                                                                   |                                                                                   |                                                                                                    |
| eo.<br>FOURNOON INTERNANCED !!<br>POWERFOOD, MAIN/FOWERFOOD) +                                                                                                    |                          |                                                                                          | MC/DC<br>ED N/A<br><b>EL 5/5</b>                                                  | $\Box$ MA<br>$\Box$ a/a                                                           |                                                                                                    |
|                                                                                                    | 테스트 정보 레스트 케이스 페스트 코드 결정 | POWENCOOL MAIL WAS RIGHT PHRIST RING MAIL OF<br>30 00 100000 862000 0.71 00 100000 18/28 | FORRANDOS MAR POWRADDELISUS: POWENO_ = 100 00% (1  CJ N/A)<br>■ 100-00% (二 日 8:3) | 二县 汽场名称: 体力 两进名法:<br>MCCC: M 100 00% (5/9)<br>$\cdot$<br>$\overline{\phantom{a}}$ | 2-6 20 P/H<br>POWRAVCOOL BrokesConwel POWRAVOODS/Box() = 100:00% ill. = 100:00% i2. = 100:00% i3. = 100:00% i3.<br>FORRMODOL LImith/JusConver, PORRMODOLINE, ■ 100:00% id. ■ 100:00% i2. ■ 100:00% i2. □ N/X<br>FORRANDOS FORRANDOSS/Reat flext flext flext  66 00 0000 (1,  . 98 100 000 (1,  . 99 100 000 (1,  . 99 100 000 (1)<br>88 100 000 G. 88 100 000 G. 88 100 000 G. 88 100 000 H.<br><b>R= 壬金 ■ 100.00</b> |

Fig. 3. A screenshot of CodeScroll™ Controller Tester after code coverage analysis

After a module test using the I/O simulator, a result file can be saved as shown in Fig.4. The result file contains inputs, expected outputs and actual outputs from a module for each test case. When an actual output is out-of-tolerance, you can see a "FAIL" on the right of the output.

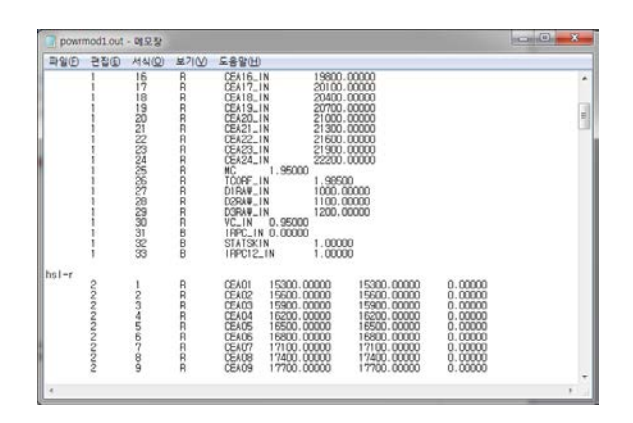

Fig. 4. A result file of a module test using a PLC hardware and an I/O simulator

### **3. Conclusions**

ICOPS is a safety I&C system. Software modules of a safety system should be tested according to related codes and standards for proving high functional reliability.

Controller Tester is a useful code coverage analysis tool for the V&V of the safety critical software. It enables testers to measure coverage metrics and executes test cases automatically in a short time. And for a black-box module test, we are using a PLC hardware and an I/O simulator with HR-SDL communication. Test results can be saved in a text file. It also shows whether the results are out-of-tolerance or not. By applying both test methods, we figured out these are effective and efficient enough for testing modules of a safety I&C system. We are also applying this design of the I/O simulator for Reactor Core Protection System of Shin-Kori 5&6 nuclear power plants units.

#### **REFERENCES**

- [1] 10 CFR Part 50, "Domestic Licensing of Production and Utilization Facilities," U.S. Nuclear Regulatory Commission, Washington, DC.
- [2] Ian Sommerville, Software Engineering: 9<sup>th</sup> Edition, 2011.
- [3] Nick Jenkins, "A Software Testing Primer", 2008.
- [4] Suresoft Technologies Inc., CodeScroll™ Controller Tester Manual, 2013.